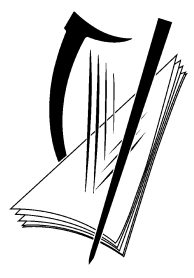

# **Coimisiún na Scrúduithe Stáit** State Examinations Commission

# **Leaving Certificate Applied 2016**

# **Marking Scheme**

# **Information and Communication Technology**

**Common Level**

#### **Note to teachers and students on the use of published marking schemes**

Marking schemes published by the State Examinations Commission are not intended to be standalone documents. They are an essential resource for examiners who receive training in the correct interpretation and application of the scheme. This training involves, among other things, marking samples of student work and discussing the marks awarded, so as to clarify the correct application of the scheme. The work of examiners is subsequently monitored by Advising Examiners to ensure consistent and accurate application of the marking scheme. This process is overseen by the Chief Examiner, usually assisted by a Chief Advising Examiner. The Chief Examiner is the final authority regarding whether or not the marking scheme has been correctly applied to any piece of candidate work.

Marking schemes are working documents. While a draft marking scheme is prepared in advance of the examination, the scheme is not finalised until examiners have applied it to candidates' work and the feedback from all examiners has been collated and considered in light of the full range of responses of candidates, the overall level of difficulty of the examination and the need to maintain consistency in standards from year to year. This published document contains the finalised scheme, as it was applied to all candidates' work.

In the case of marking schemes that include model solutions or answers, it should be noted that these are not intended to be exhaustive. Variations and alternatives may also be acceptable. Examiners must consider all answers on their merits, and will have consulted with their Advising Examiners when in doubt.

### **Future Marking Schemes**

Assumptions about future marking schemes on the basis of past schemes should be avoided. While the underlying assessment principles remain the same, the details of the marking of a particular type of question may change in the context of the contribution of that question to the overall examination in a given year. The Chief Examiner in any given year has the responsibility to determine how best to ensure the fair and accurate assessment of candidates' work and to ensure consistency in the standard of the assessment from year to year. Accordingly, aspects of the structure, detail and application of the marking scheme for a particular examination are subject to change from one year to the next without notice.

## **Section 1 - General Theory (80 marks)**

 $*$  Below are some of the answers that may arise. Accept other correct answers.

 $**$  Ignore spelling if you know what the candidate is trying to express.

- **1.** Name **two** types of printer. (4, 4 marks)
	- Laser/laserjet
	- Inkjet/bubblejet/deskjet
	- Dot matrix/line printer
	- Daisy Wheel
	- Drum
	- Plotter
	- Thermal printer
	- All in one printer
	- 3-D printer
	- Impact
	- Non-impact
	- o Model/Make given = 0 marks (e.g HP 541F= 0 marks)
	- $\circ$  Black/White or colour = 0 marks
	- $\circ$  Jet/ink/toner = 0 marks
	- $\circ$  Wi-Fi/network/digital = 0 marks
- **2.** Give **two** features of a *computer network.* (4, 4 marks)
	- The idea of more than one computer
	- Joined or connected
	- Hardware sharing peripheral sharing (printer, scanner, programs etc.)
	- Software/program sharing
	- File sharing
	- Network / Administrator manages
	- Client/Workstation/Server
	- WAN/LAN/WLAN (explained)
	- Bus/Star/Ring/other topology
	- Increased/more security with reason
	- Cheaper than stand alone PCs with reason
	- Software/program sharing
	- Automatic software updates/patches
	- Less upkeep/maintenance/easier network manageability
	- Better record keeping
	- Paperless office
	- $\circ$  Wi-Fi = 0
	- $\circ$  Cheaper/more secure = 0

 **(10 × 8 marks)** 

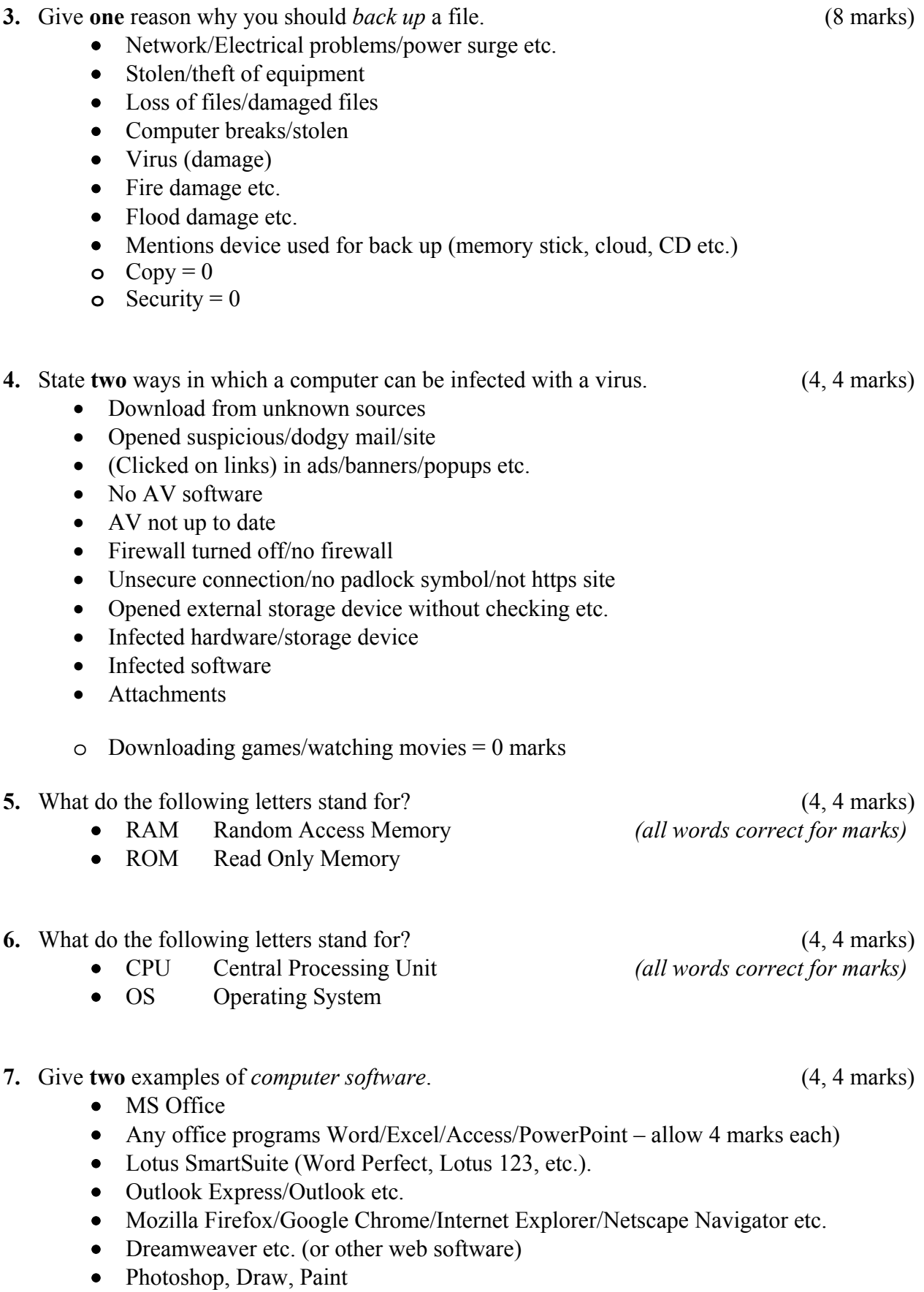

- Window
- iOS
- Linus
- Android OS
- Media Player, MovieMaker etc.
- Norton AV, Panda Security Anti-Virus etc.
- App names
- Drivers etc.
- Diagnostics tools needs software name etc.
- App Names
- Games Names
- Software type (word processor, spreadsheet, app etc. 4 marks each

Not allowed a software type and program example for full marks (Excel Spreadsheet = 4 marks)

- **8.** List two characteristics of Wi-Fi. (4, 4 marks)
	- Internet/access point/cyber/net
	- Open/Free/log in/connect
	- Password
	- Wireless or defines wireless no plugs etc
	- Broadband
	- McDonalds or similar café mentioned with online
	- Wi-Fi icon/bars or similar symbol drawn

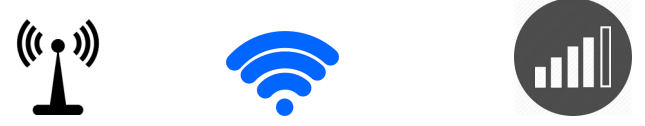

- **9.** What do the following letters stand for? (4, 4 marks)
	-
	- MB Megabyte

• KB Kilobyte *(all words correct for marks)*

**10.** When working on a document, outline **three** steps needed to shut down a computer correctly. (3, 3, 2 marks)

- Save/Save As/F12 etc.
- Close document/Click X
- Close Program/Word Processor
- Start/home screen/windows
- Log off
- Shut down/Power off

### **11. Word Processing Theory (10 marks)**

(a) What does each of the following proofreading symbols represent? (3, 3 marks)

- (1) lc lower case, small letters, not capitals.
- (2) del delete, erase, remove. Accept text with strikethrough etc.
- (b) Which **one** of the following keys should be used to indent text? (4 marks)

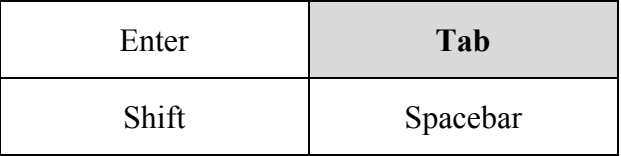

Accept Tab key symbol or Indent icon etc.

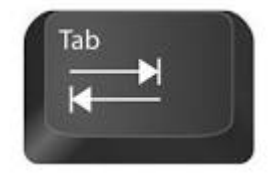

### **12. Practical Word Processing Assignment (70 marks)**  (a) Open file 3 marks (a)  $\frac{3 \text{ marks}}{2}$ • Heading: **Bold,** Centre, All Caps, 36pt  $\times$  2 marks each (both word for marks) 8 marks • Make 8 editing changes  $\times$  3 marks each 24 marks (1) Bold '**Google Drive**' on line 1. (2) Delete repeated 'data' on line 2. (3) Insert full stop after 'applications' on line 3. (4) Run on  $1<sup>st</sup>$  and  $2<sup>nd</sup>$  paragraphs - 'applications. One advantage ...' on line 3. (5) New paragraph to start at 'Some tablets make' on line 5. (6) Italics '*free*' on line 6. (7) Insert space 'remains on' on line 7 (8) Change 'directly' to 'straight' on line 8. o Deduct 2 marks if no spaces after full stop in paragraph run on. o Deduct 2 marks if no free line/double return before new paragraph. o Deduct 2 marks if 2 spaces before New Paragraph not deleted.  $\circ$  Deduct 2 marks for any of (i) – (viii) if it incurs input errors not asked for. o Deduct 2 marks per error in this section if there are additional errors not asked for (to a max of  $\overline{5}$  additional errors). Example 1: 8 edits  $= 24$  marks but no spaces after full stop where paragraph joined =  $24 - 2 = 22$  marks. Example 2: 8 edits =  $24 - 4$  extra input errors =  $24 - 8 = 16$  marks. Example 3: 8 edits =  $24 - 5$  extra input errors =  $24 - 10$  (max) = 14 marks. • 1.5 line spacing (full document) (Hit or Miss) 2 marks Full Justified (all text except heading  $\&$  table) (Hit or Miss) 2 marks (c) Date as right aligned header (Hit or Miss) 2 marks (doesn't have to be an autofield,-2 for input errors or if date typed incorrectly or not right aligned). (d) Additional text inserted, full justified with  $1.5$  lines spacing  $8$  marks o Deduct 2 marks per error (caps, bold, 1½ line spacing, fully justified etc.) o Deduct 2 marks if text is on separate page or file o Deduct 2 marks if border added to text o Deduct 4 marks for each full line of text omitted (e)  $4 \text{ lines of text bulleted}$   $4 \text{ marks}$ o Deduct 2 marks for each line not bulleted or inconsistent bullet/indent. (f) Table added to end of document (aligned on left margin) 8 marks o Deduct 2 marks per error (caps, bold, cell alignment, column width, row height, border style/colour/thickness, extra row/column etc.) o Deduct 2 marks if the table itself is centred, indented or right aligned o Deduct 2 marks if table is on separate page or file o Deduct 2 marks for each cell fully omitted (g) Spell check  $2 \text{ errors} \times 2 \text{ marks each}$  4 marks o Spelling error: aaddress/address – line 1 o Spelling error: donwnload/download – line 6 (h) Centred automatic page numbering **(Hit or Miss)** 2 marks (-2 if not centred aligned or not at end page/footer)  $(i)$  Print 3 marks

(Examination Number)

# **GOOGLE DRIVE**

You can use **Google Drive<sup>1</sup>** if you have a Gmail email address. Google drive can be used from a PC, Tablet Phone or other mobile devices. It allows users to store  $data<sup>2</sup>$  in the Cloud. The applications have almost the same functions as Microsoft Office applications.<sup>3</sup>  $\overline{One}^4$  advantage of using the apps on Google Drive is that many users can edit one document at the same time. Files can easily be shared with other users using the file share facility.

<sup>5</sup>Google Drive is *free*<sup>6</sup>. The users can download Google Drive to their device and save files to it. A copy of the file remains on<sup>7</sup> the user's device and a copy is also sent to the Cloud. Documents can be uploaded straight<sup>8</sup> to the Cloud without having to save them to the Drive on the local device.

### **Google in Education**

Google offers students a wide range of apps that can be accessed from the Cloud:

- Google Docs
- Google Sheets
- Google Slides
- Google Forms

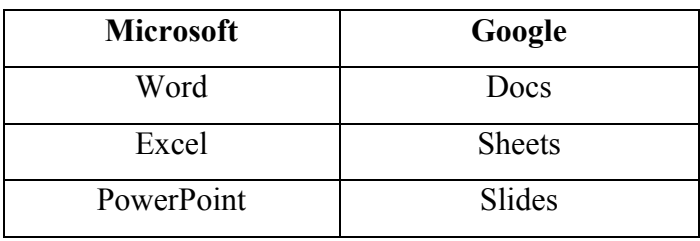

1 (at end of page/footer/centred)

1

2. Spelling error - download

<sup>1</sup> Bold **Google Drive** 

<sup>2</sup> Delete repeated word 'data'

<sup>3</sup> Insert full stop after applications

<sup>4</sup> Join par 1 and par 2

<sup>&</sup>lt;sup>5</sup> New par after facility.

<sup>6</sup> Italics *free*

<sup>7</sup> Insert space in 'remains on'

<sup>8</sup> Replace 'directly' with 'straight'

<sup>1.</sup> Spelling error - address

### **Marking**

- Circle input errors with red pen and count up before multiplying by 2
- Mark '3' in red biro in right hand margin beside each correct edit and a '0' in right hand margin beside each edit not completed. There will be a 3 or a 0 in the right margin beside each of the 8 edits. Put a line under the final 3 or 0 and add to get a total (24 for example). Next add the errors (eg. 7 errors) and take away from 24, example  $24 - 14 = 10$  marks.
- 8 marks each are awarded for inputting both the table and text correctly. The candidate loses 2 marks per error. These errors include punctuation, capitals, border style, alignment, spaces, bold etc. A candidate may lose **all** 8 marks in each of these sections if there are 4+ errors. They are copying tasks and therefore accuracy is of key importance.
- Similar procedure for other practical assignments.

## **Module 2: Spreadsheet** (80 marks)

### **13. Spreadsheet Theory (10 marks)**

(a) Examine the spreadsheet below which shows the number of tests (4 marks) and retests carried out in an NCT centre.

What formula should be entered in **C2** to calculate the total number of cars tested?

**=A2+B2 or =sum(A2:B2)** 

### • Award full marks if no '=' sign or brackets used

- Accept caps or lowercase
- o Award 0 marks for calculated answer of 117.

### (b) What calculations do the following symbols perform? (2, 2, 2 marks)

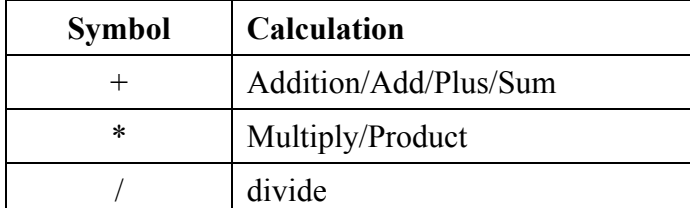

o **By/into/times = 0 marks** 

## €

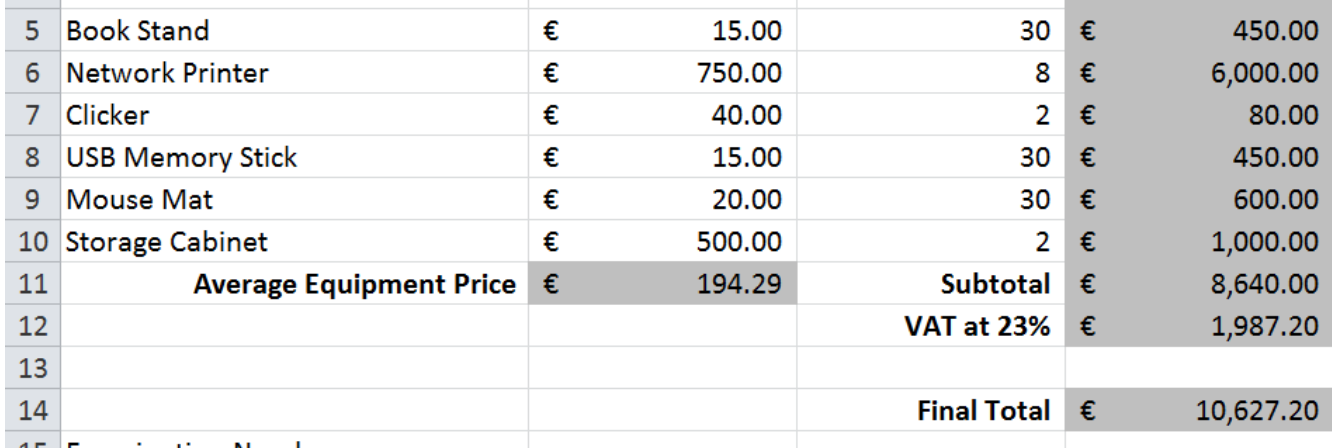

 $\overline{B}$ 

**Unit Price** 

20.00

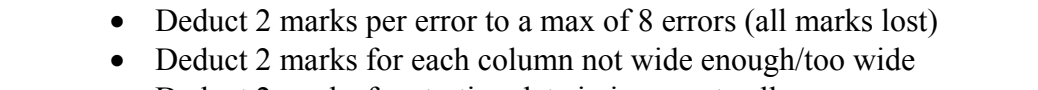

- Deduct 2 marks for starting data in incorrect cell
- Deduct 2 marks per alignment error per selection
- Deduct 2 marks per cell not emboldened

 $\overline{A}$ 

 $\overline{\mathcal{A}}$ 

 $\overline{2}$ 

1 IT Room

3 Equipment 4 Poster

Adjust column widths as necessary. (-2 per error)

• Deduct 5 marks for full Row 3 if not bold or no caps anywhere

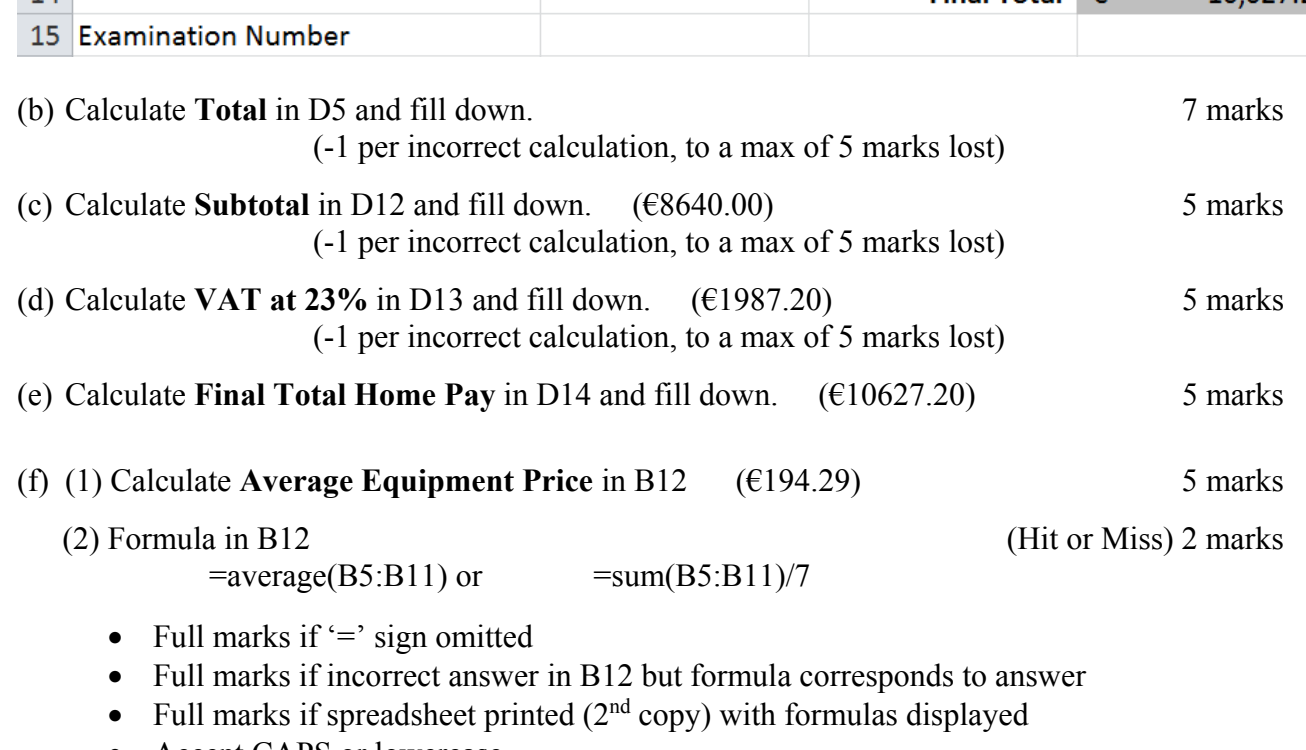

- Accept CAPS or lowercase • 0 marks if calculated answer of 194.29 given.
	- 9

### **14. Practical Spreadsheet Assignment (70 marks)**

 $\mathsf{C}$ 

**Quantity** 

 $3 \in$ 

(a) Setup spreadsheet. Align and format the spreadsheet as shown. 16 marks

D

**Total** 

60.00

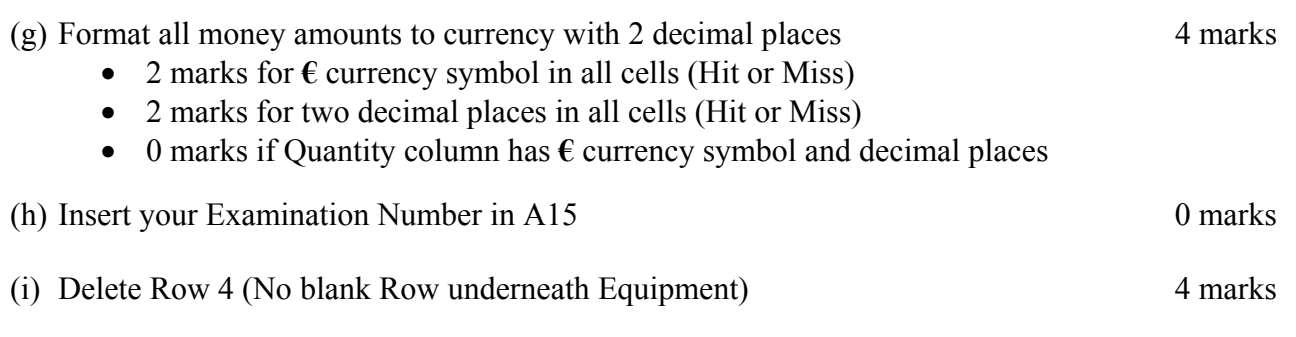

(j) Create a column chart that displays **Total** for each piece of **Equipment**. 10 marks, Attempt 3

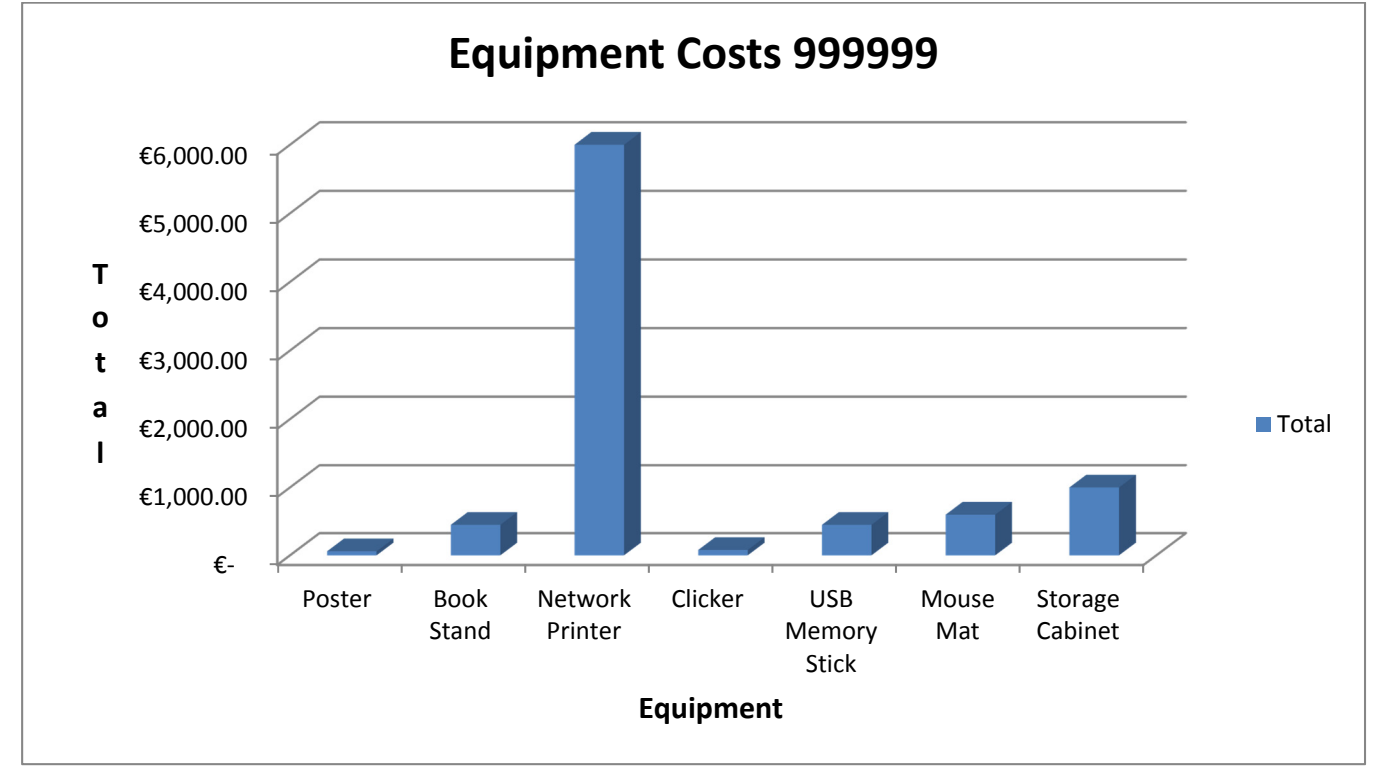

- Deduct 2 marks if line/bar/pie/other chart is presented displaying all data
- Deduct 2 marks for each missing item (chart title -2, exam number -2, missing column -2, extra bar -2, legend not necessary if both axes suitably labelled.)
- Deduct 2 marks if both axes not labelled (-2) OR no legend (-2). Both legend and axes labelled are not necessary for the full 10 marks.
- Accept chart as separate printout or with original spreadsheet.

(k) Insert a blank row between Row 13 and Row 14 (Exam number now on Row 15). 4 marks

• **Accept on either side of Final Total Row in case student performed in wrong** 

**order** 

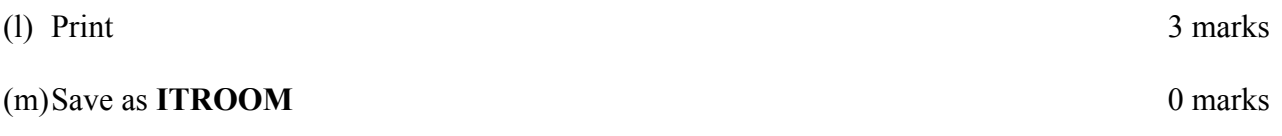

# **Module 3: Databases (80 marks)**

### **15. Database Theory (10 marks)**

(a) Which **one** of the following holds a single piece of data? 5 marks

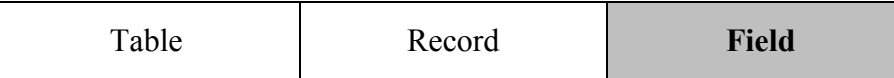

(b) Study the table below. Which field is the table sorted by? 5 marks

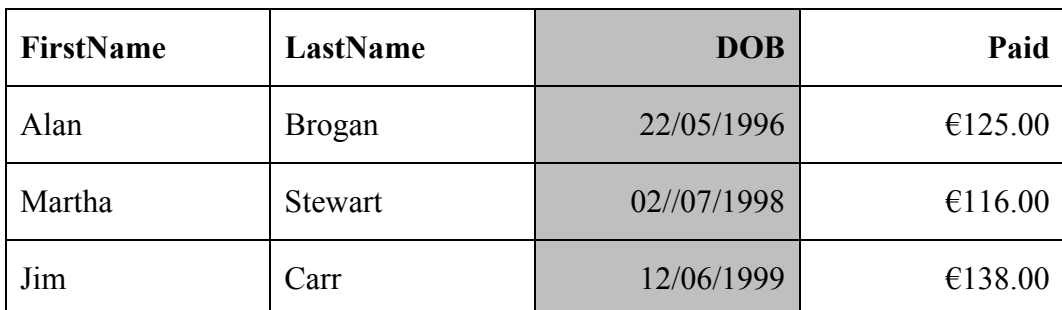

### **16. Practical Database Assignment (70 marks)**

(a) Open file 3 marks

### **Original Input with column added**

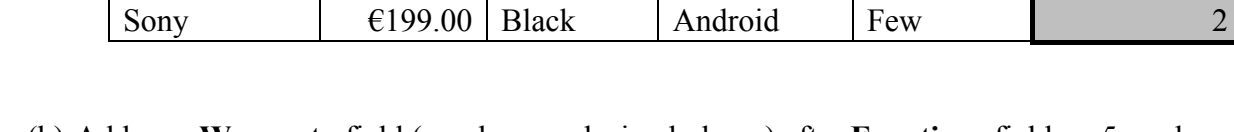

(b) Add new **Warranty** field (number, no decimal places) after **Functions** field. 5 marks

**Brand | Cost | Colour | Platform | Functions | Warranty** W3  $\left\{\left|\right.6129.00\right| \text{ Black} \left|\right. \text{Android} \left|\right. \text{Many} \left|\right. 3$ Gear 2  $\left\{\infty\right\}$   $\left\{\infty\right\}$   $\left\{\infty\right\}$  Silver  $\left\{\infty\right\}$  Android  $\left\{\infty\right\}$  Many  $\left\{\infty\right\}$  2 Movado  $\left\{\begin{array}{c} \in \{239.00 \mid \text{White} \neq \emptyset\} \text{Android} \mid \text{Few} \mid \text{S} \end{array}\right\}$ Apple Watch €299.00 White OS Many 3 Pebble  $\left\{\in \frac{319.00}{\text{Silver}} \mid \text{Android} \mid \text{Many} \right\}$  1

- Deduct 2 marks if field not after **Functions** field or in wrong position
- Deduct 2 marks if incorrectly named (input errors, caps, spelling)
- Deduct 2 marks if incorrect data type (therefore incorrectly aligned
- Deduct 2 marks if incorrect width or not wide enough to display data
- Deduct 2 marks if entered in separate database/table
- (c) Add data to the **Warranty** field 8 marks
	- Deduct 2 marks per input error or per cell omitted to a max of 4 errors
- (d) Add three records 15 marks

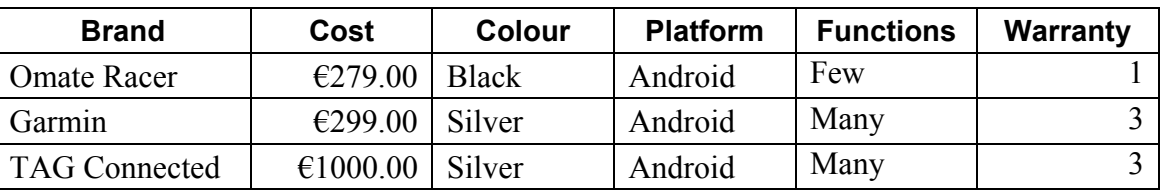

- Deduct 2 marks per input error
- Deduct 2 marks if entered in separate database
- Deduct 5 marks per complete record omitted

### (e) Amend **W3** record.  $\text{Cost} = \text{\textsterling}179$  and **Functions** = Few. 3, 3 marks

- (f) Delete **Movado** record (Hit or Miss) 5 marks
	- If record is still present with all fields empty, 0 marks

### (g) Sort **ascending** by **Brand** 5 marks

- -2 if sorted descending
- 0 marks if sorted ascending by another field

#### (h) Print amended database (10 records, 5 columns) 3 marks

• Don't penalise if Examination Number added as additional record on the database as this is often done for ID purpose only.

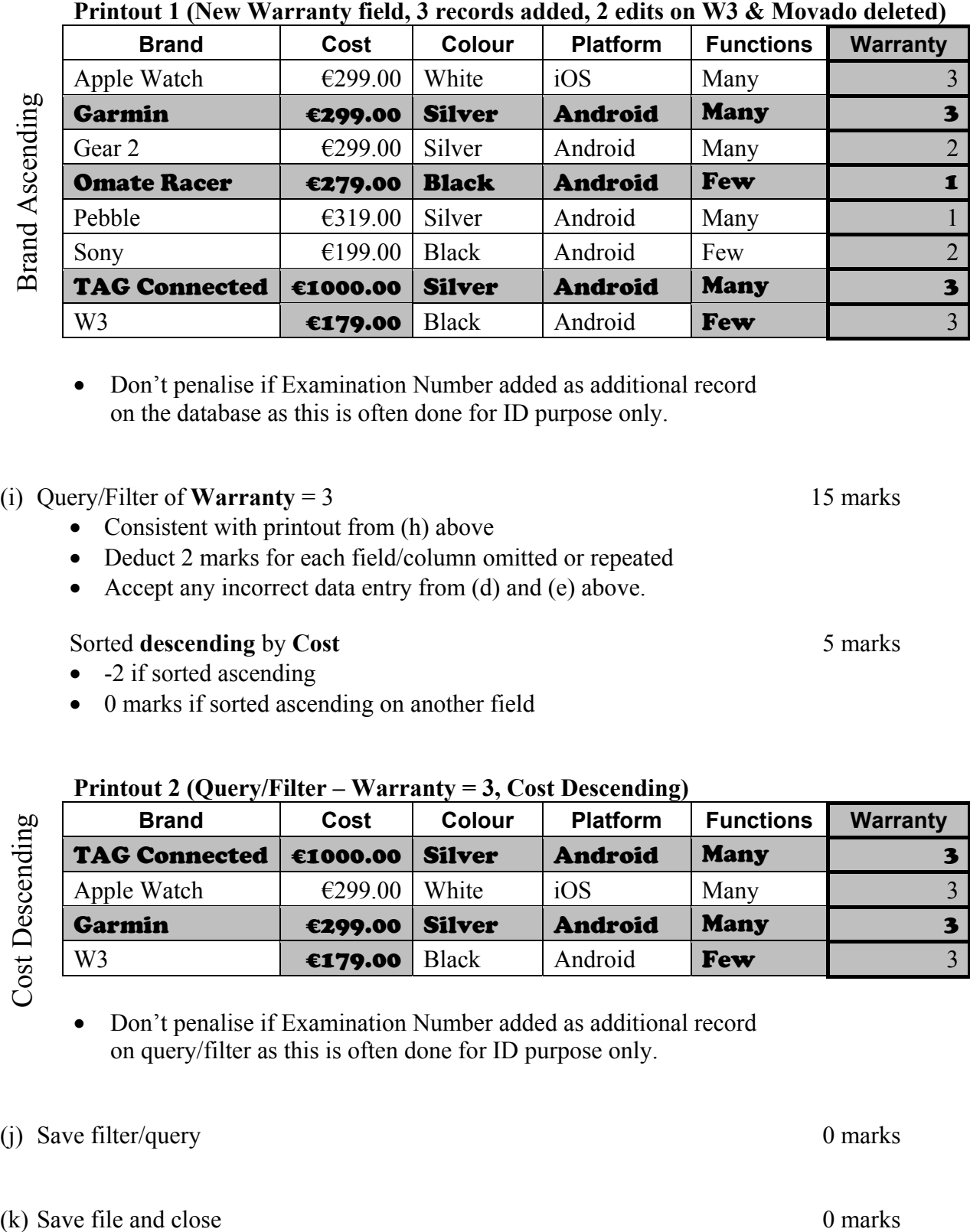

• Don't penalise if Examination Number added as additional record on the database as this is often done for ID purpose only.

(i) Query/Filter of **Warranty** = 3 15 marks

- Consistent with printout from (h) above
- Deduct 2 marks for each field/column omitted or repeated
- Accept any incorrect data entry from (d) and (e) above.

### Sorted **descending** by **Cost** 5 marks

- -2 if sorted ascending
- 0 marks if sorted ascending on another field

### **Printout 2 (Query/Filter – Warranty = 3, Cost Descending)**

• Don't penalise if Examination Number added as additional record

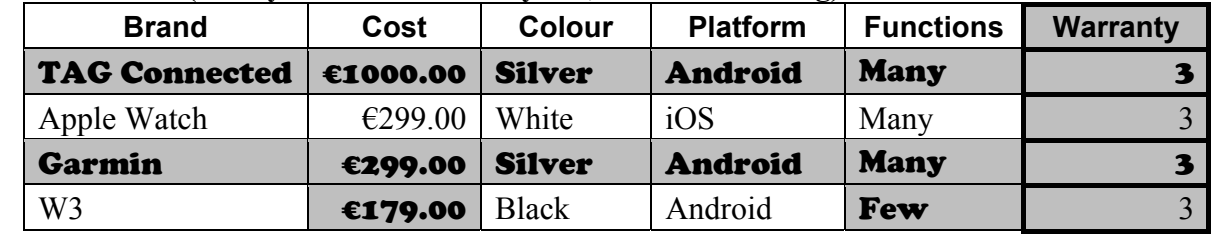

on query/filter as this is often done for ID purpose only.

(i) Save filter/query 0 marks

## **Module 4: Desktop Publishing (80 marks)**

### **17. Desktop Publishing Theory (10 marks)**

(a) State **two** uses of Desktop Publishing software in a hotel. 6 marks

- Dinner Menu
- Kids club leaflet
- Compliments slip
- Newsletter
- Poster
- Greeting card
- Publication type etc.

(b) Which **one** of the following is a commonly used format for digital photographs? 4 marks

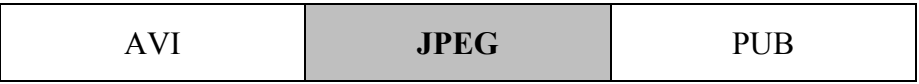

# (3, 3 marks)

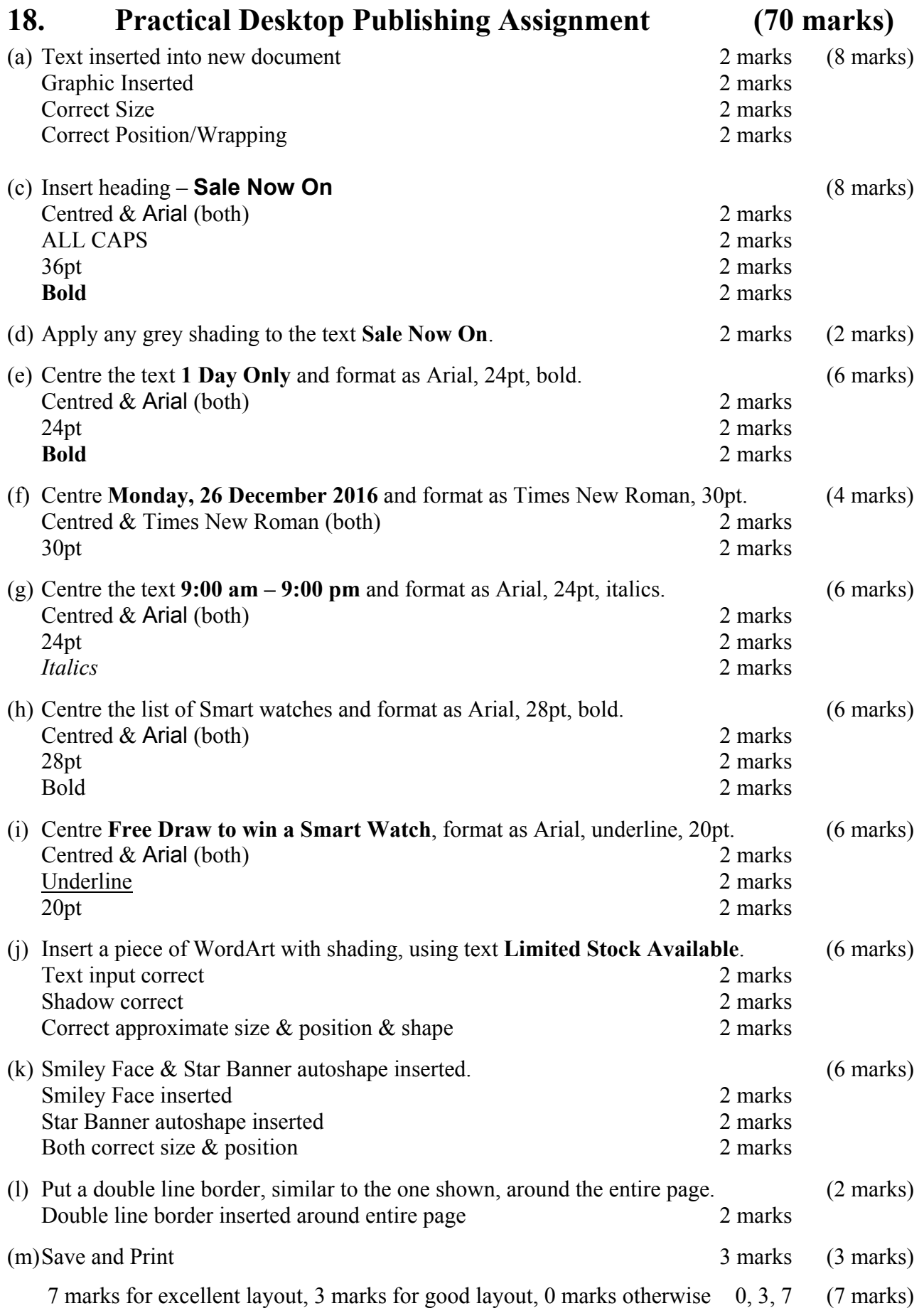

### **-2 each time for input errors in (c) .. (l) for errors in that section.**

## **Module 5: The Internet (80 marks)**

### **19. Internet Theory (10 marks)**

(a) State **two** pieces of information necessary to access an email account. (3, 3 marks)

- Email address or example of an email address
- Password
- Security information/questions
- Server website etc. (Hotmail.com or Gmail.com etc)

 $Email = 0$  $Address = 0$ Gmail =  $0$  $Login = 0$ 

- (b) What do the letters **URL** stand for? (4 marks)
	-
	- URL Uniform Resource Locator (all words correct)

### **20. Practical Internet Assignment (70 marks) Task 1 25 marks**  (a) Log on to the Internet (home page printed or any internet page and no more). 5 marks (b) Open any **one** of the following sites. 10 marks • www.daft.ie • www.myhome.ie (c) Save a picture of any property as **HOUSE** Marks given later in Task  $3(e)$  0 marks (d) Find a page that shows **contact information.** 10 marks Print the first page on *contact information*. Screenshot printouts fully acceptable

- Need to see logo or name of website on printout (not a search result page)
- Deduct 10 marks if one of the websites above doesn't appear on page.
- Deduct 10 marks if contact information doesn't appear on page.

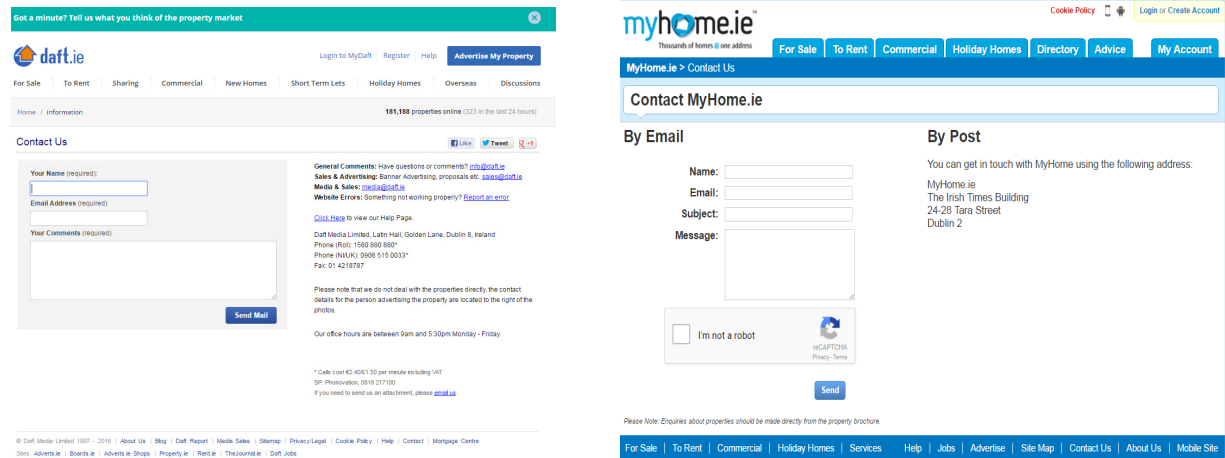

- (a) Use any search engine to find information on **Holidays** in **Ireland**.
- (b) Print first page
	- Holidays + Ireland (both words visible anywhere on page for 20 marks) 20 marks
		- $\circ$  Holidays OR Ireland only = 10 marks (accept vacation/break/Kerry/Galway etc.)
		- $\circ$  Google search page only with both words = 10 marks
		- $\circ$  Google search page with one of the search words = 5 marks

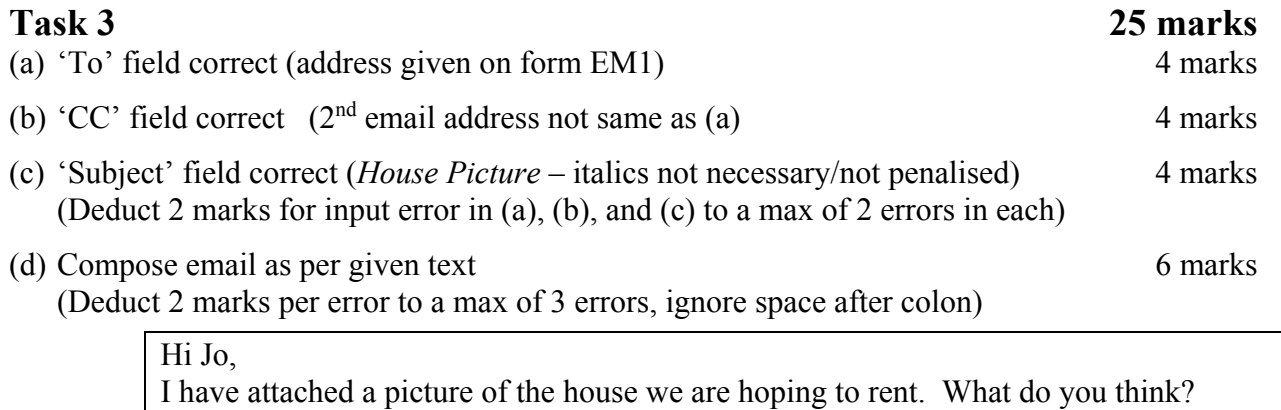

Signed: (Your Examination Number)

- (e) (f)**Picture file** from 1(c) attached (any attachment = 2 marks, image format = 2 marks) 4 marks
- (f) Print email (full marks if printed before sent or screenshot printed). 3 marks

17

**Task 2 20 marks** 

## **Module 6: Text Entry (80 marks)**

### **21. Text Entry Theory (10 marks)**

- Hit or Miss 1 mark for each error identified to a maximum of 10 marks.
- Accept passage retyped with all errors corrected or identified.

Google Self Driving Cars

Gooogle have designed a car know as Google Car. The car is a Self Driving caar. All the driver has to do is push a button and the car will do the driving leaving you free todo other tasks while in the car.

Google have tested the cars and have driven over 1 million miles. each car has a safety driver. The safety driver

monitors the performance of the car and its decision making.

The car have sensors that detect objects in all directions including cyclists, pedestrians, vehicles, shopping Bags, birds etc.

Google Self Driving cars are due due to be available for purchase from 2017. The car will be off benefit to visually impaired drivers as it will make all the decisions for the driver. The softwear in the car selects the corrected speed.

### **Errors**

- 1. Google
- 2. known
- 3. car
- 4. to do
- 5. Each
- 6. monitors move back up to the safety driver
- 7. it's
- 8. cars have or car has
- 9. bags
- 10. due repeated work
- 11. 2 spaces before 'The car…'
- 12. of benefit
- 13. software
- 14. correct speed

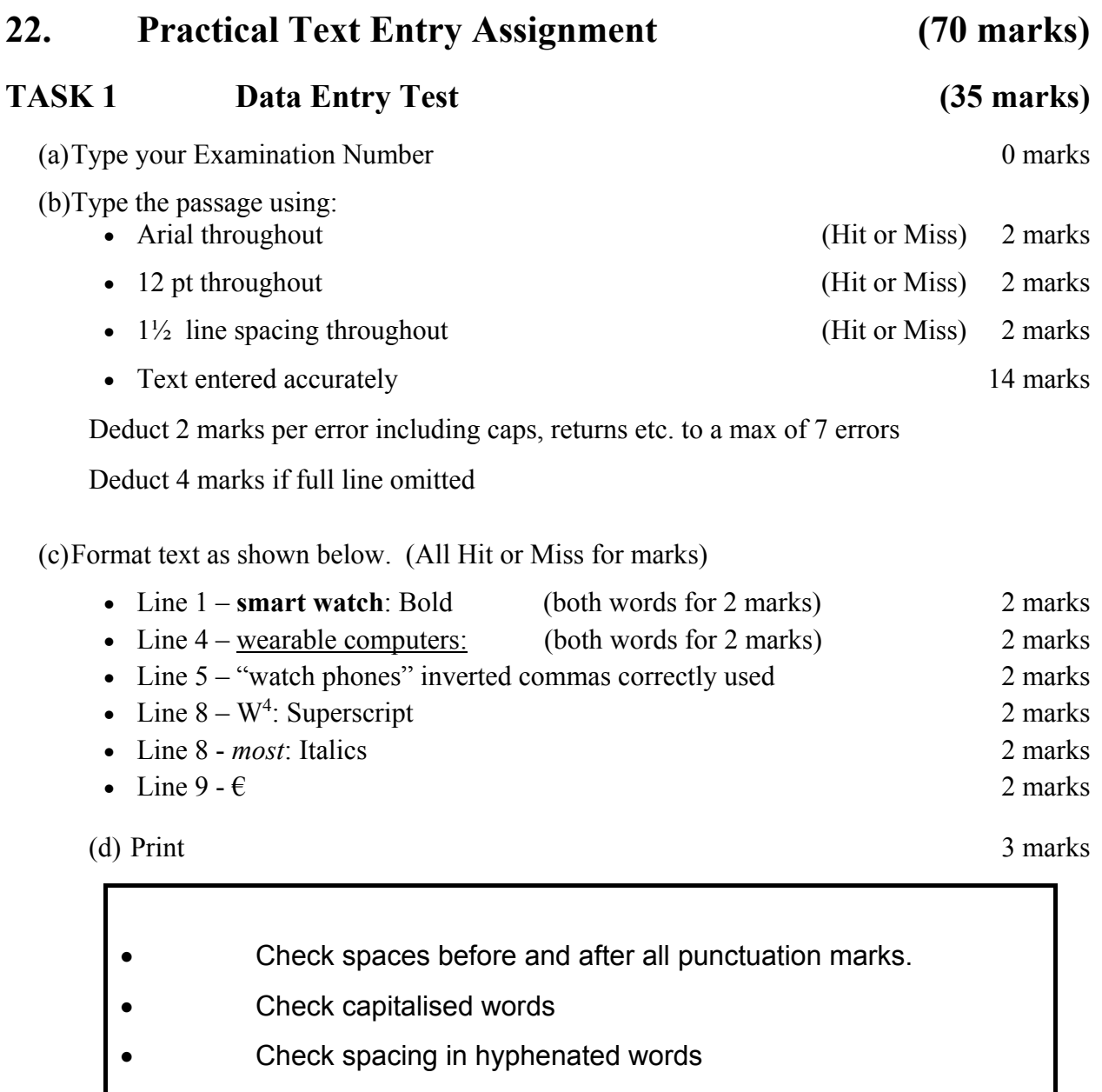

 $\bullet$  WIFI = all caps = -4, 2 input errors

### **TASK 2 Creating a Flyer/Poster (35 marks)**

- (a) Type your Examination Number 0 marks 0 marks
- (b) Create a flyer/poster for a Smart Watch Demo using the following information. 0 marks

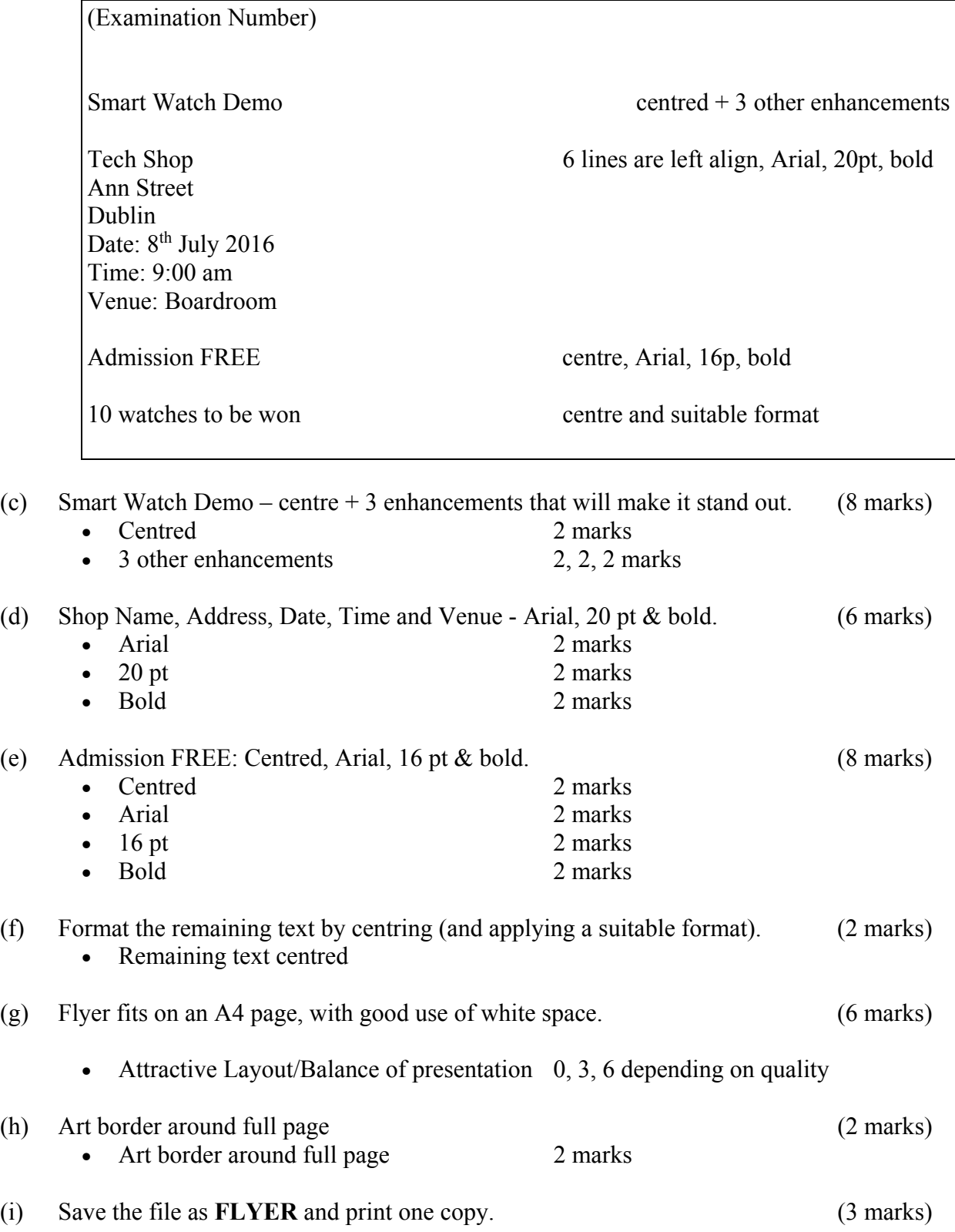

### **-2 each time for input errors, as per Question 12.**

(Examination Number)

# **Smart Watch Demo**

**Tech Shop Ann Street Dublin** 

**Date: 8th July 2016** 

**Time: 9:00 am** 

**Venue: Boardroom** 

**Admission FREE** 

**10 watches to be won**